2024/05/19 11:50 1/3 Pilots and Subscriptions

## Signing up for a Subscription.

Firstly, thank you for supporting Nested Knowledge. We hope this page will help you get set up with a subscription. Please reach out to support@nested-knowledge.com if you run into any issues, and we will be sure to promptly resolve your concern.

1. Create and log into your NK account.

Check out this page if you need help with this step.

2. Go to your subscriptions by clicking on your name and "Subscriptions" in the top right hand corner of the page.

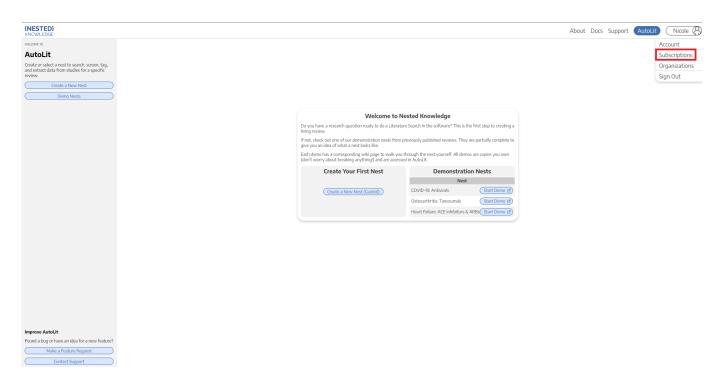

3. You can purchase a subscription for yourself or your organization. Toggle to the correct option for you and select the subscription plan you'd like to purchase. Then accept the terms and conditions, and hit "Checkout."

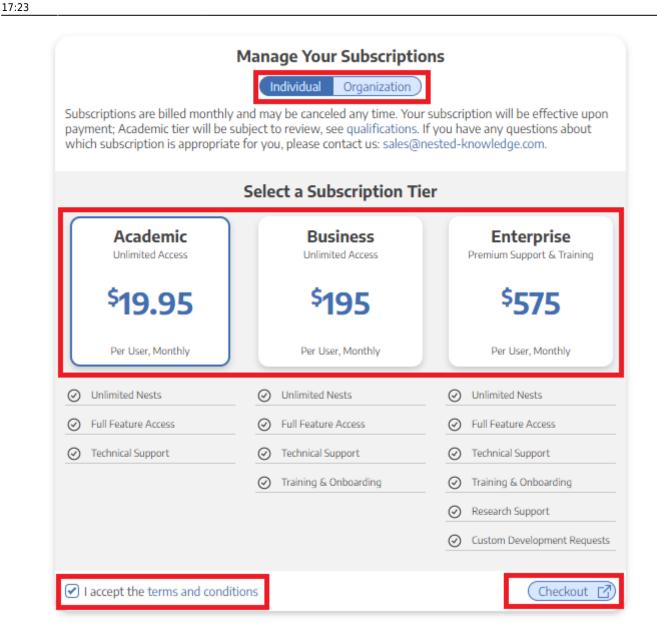

## 4. Fill out your payment information and hit "Subscribe."

2024/05/19 11:50 3/3 Pilots and Subscriptions

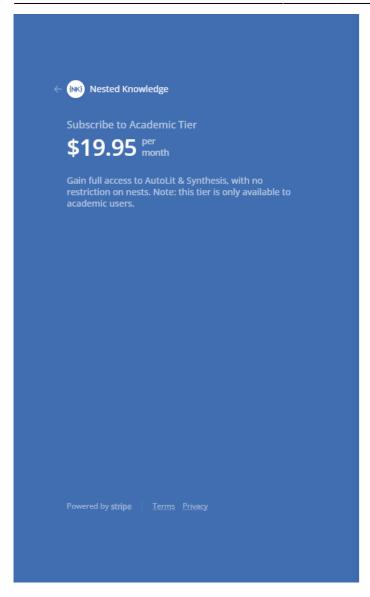

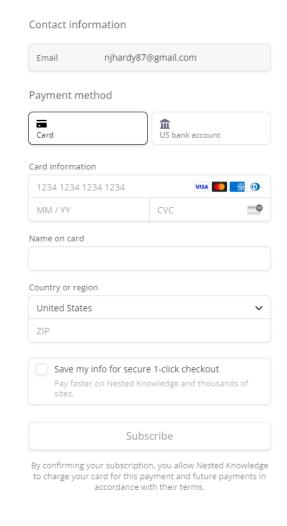

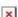

From:

https://wiki.nested-knowledge.com/ - Nested Knowledge

Permanent link:

https://wiki.nested-knowledge.com/doku.php?id=wiki:autolit:admin:subscription&rev=1656869026

Last update: 2022/07/03 17:23